# 鹿児島市がん検診 WEB 予約システム 操作マニュアル

# 目次

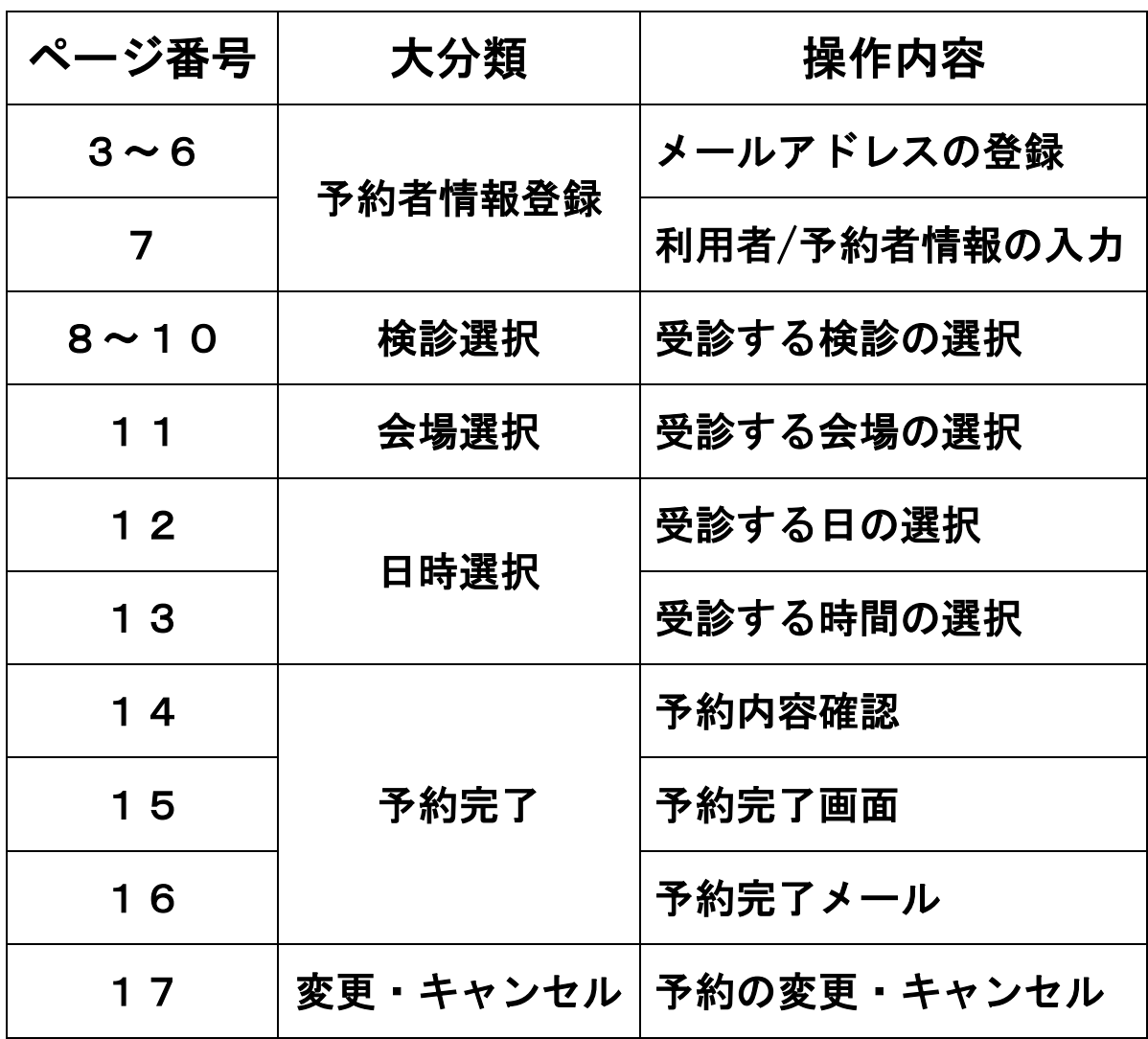

#### 予約者情報登録 メールアドレス登録①

(初期ページ)

鹿児鳥市 インターネット予約

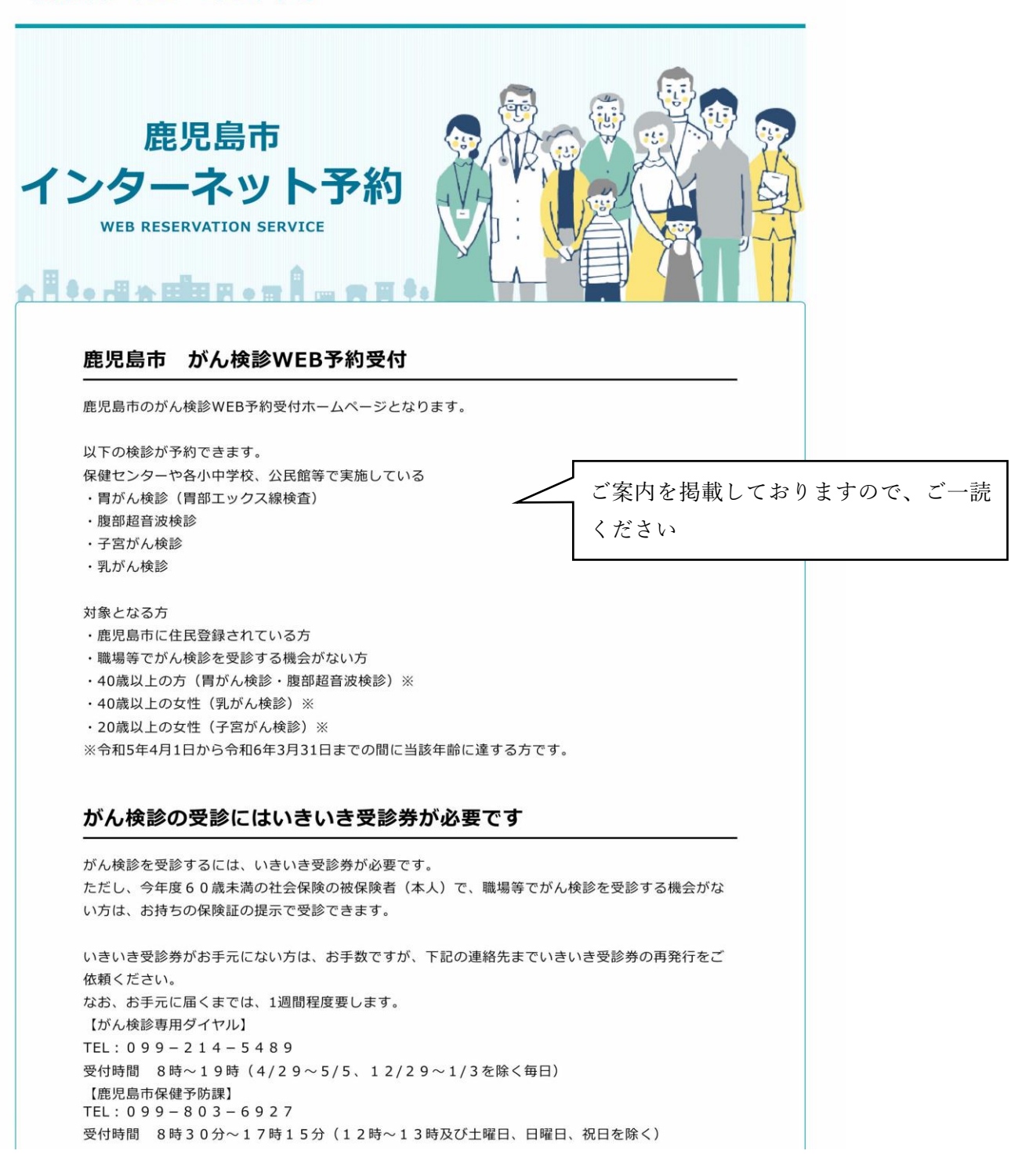

### 予約者情報登録 メールアドレス登録②

(初期登録またはログイン)

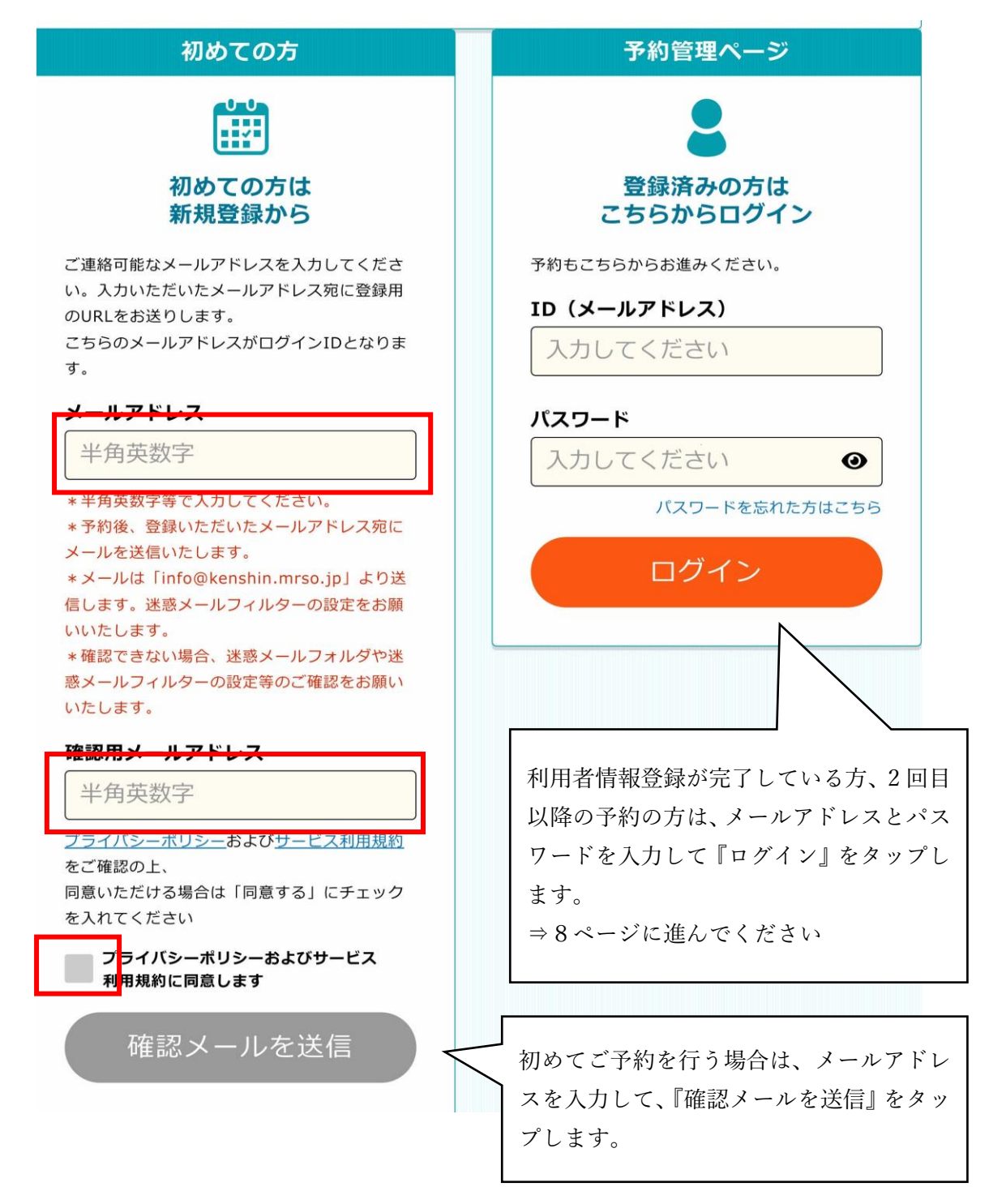

# 予約者情報登録 メールアドレス登録③

### (初期登録メール送信)

鹿児島市 インターネット予約

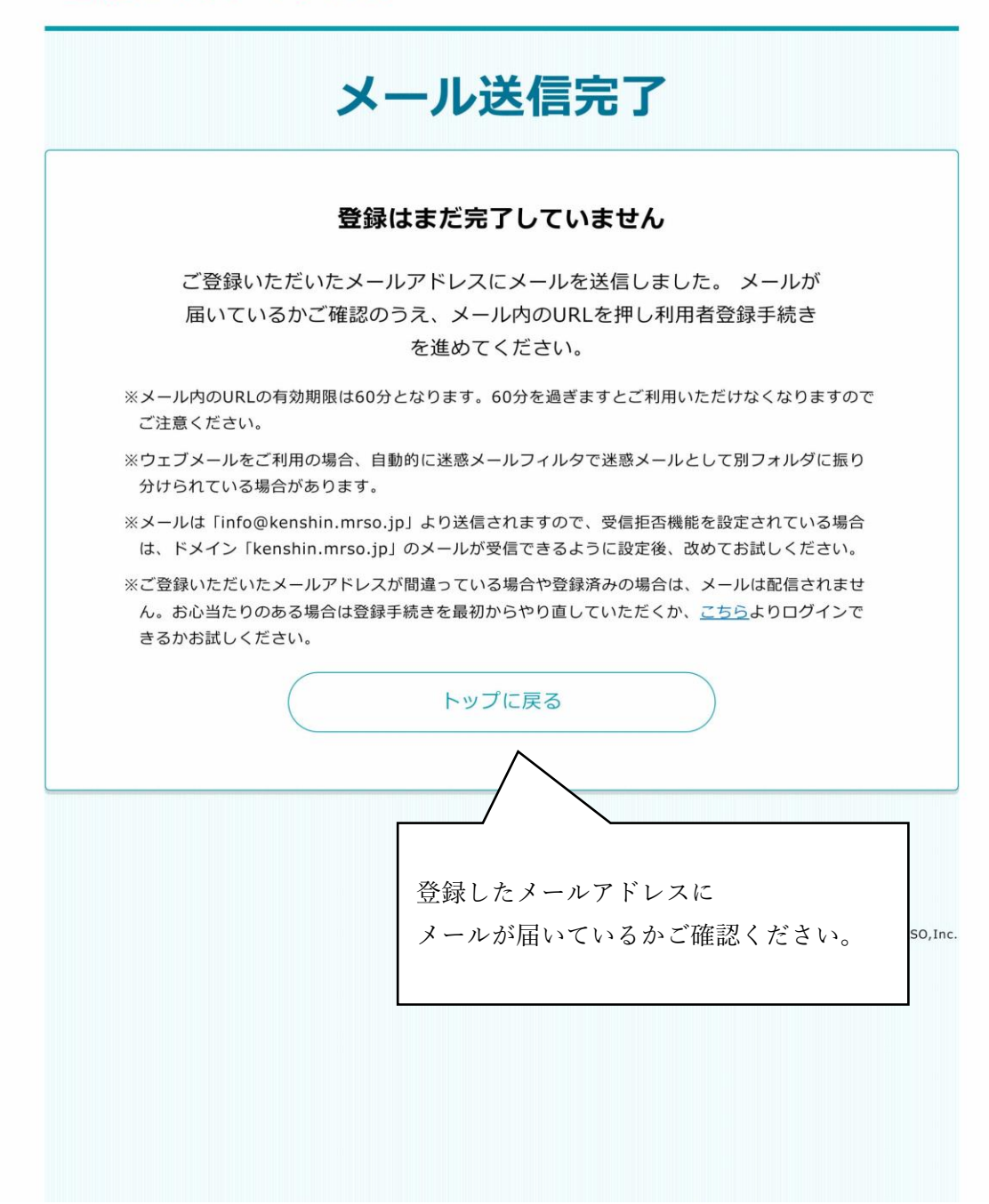

# 予約者情報登録 メールアドレス登録④

(新規登録メール確認)

### 登録のご案内【鹿児島市】

鹿児島市 登録のご案内

以下のURLより登録のお手続きを行ってくださ  $\mathsf{U}_{\mathsf{a}}$ 

https://www.mrso.jp/kenshin/462012/bridge/ ZuaTnniixKnHy9zh1rF8

《ご注意ください》

配信されたメールの内容を確認して 表示された URL をタップします。

・セキュリティ保護の目的からURLは「1回のみ 利用可能」となります。

・本メール送信後60分でURLは無効になりま す。

・URLからアクセスができなくなった場合は、 再度「トップ画面」から新規登録をお願いいた します。

# 予約者情報登録 利用者/予約者情報の入力

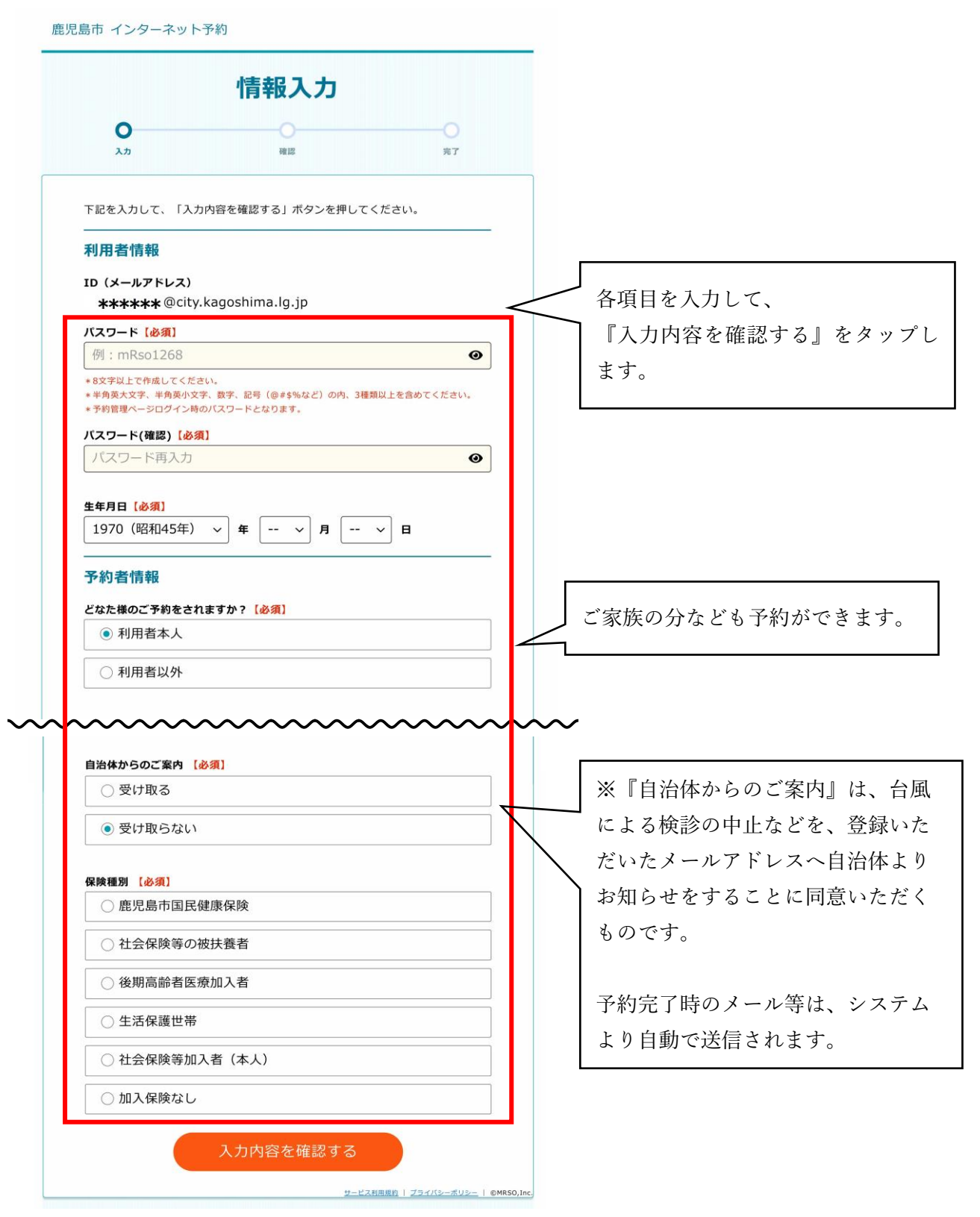

7

# 検診選択 受診する検診の選択①(予約者の選択)

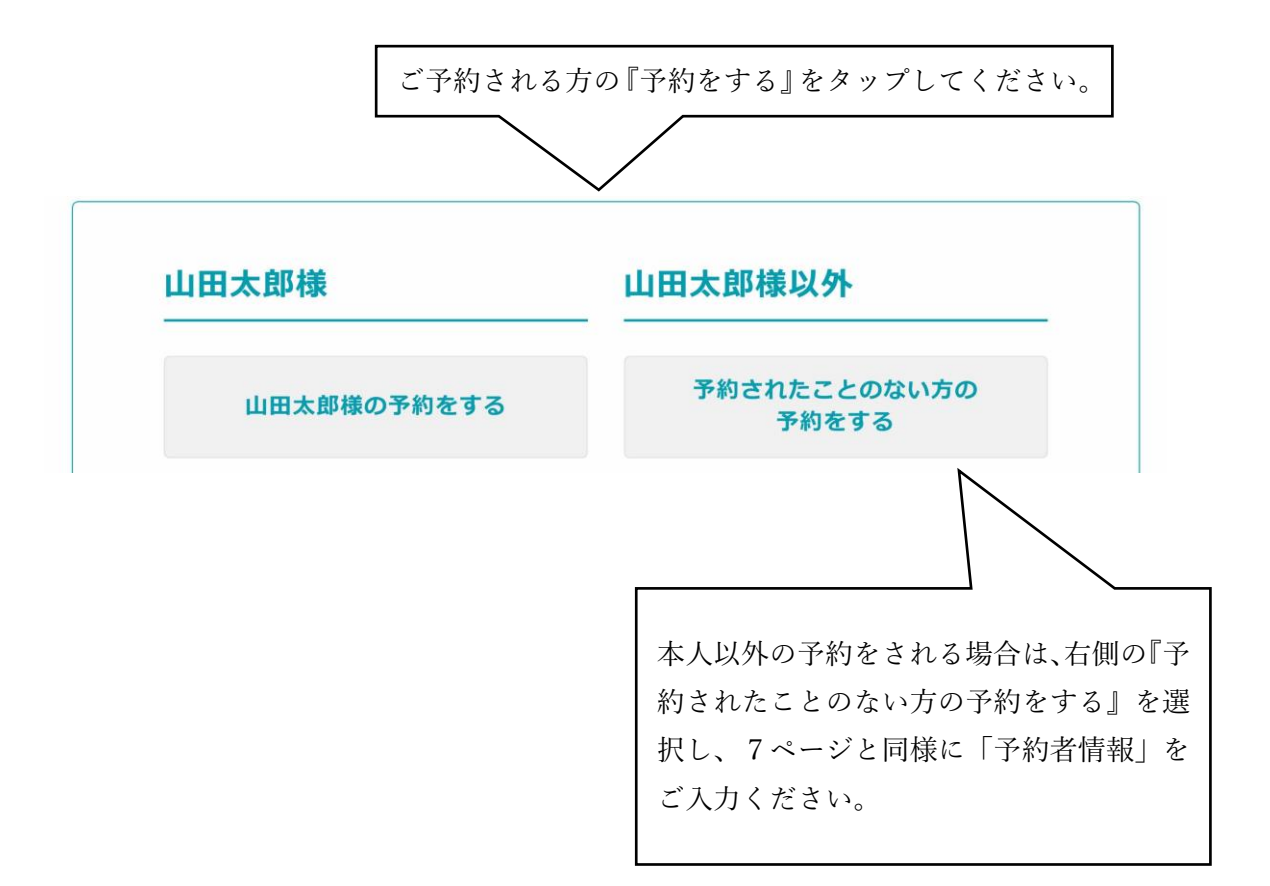

#### 検診選択 受診する検診の選択②(コースの選択)

鹿児島市 インターネット予約  $\equiv$ コース選択  $\mathbf O$ O コース選択 会場選択 日時選択 確認 完了 コース内容をお選びください。 )<mark>胃がん・腹部超音波検診</mark> B 詳細 《内容》 胃がん検診(胃部エックス線検査)、腹部超音波検診 子宮がん・乳がん検診 B 詳細 《内容》 子宮がん検診、乳がん検診 胃がん・腹部超音波検診(女性のみ受付 ∩ B 詳細 日) **If the Big W** 受診を希望する検診(コース)を選択してください。受診できる検診が表示されます。 胃がん・腹部超音波検診は、胃がん検診(胃部エックス線検査)と腹部超音波検査を同 時に受診ができます。 子宮がん・乳がん検診は、子宮がん検診と乳がん検診を同時に受診ができます。(40 歳未満の助成は子宮がん検診のみ) 胃がん・腹部超音波検診(女性のみ受付日)は、女性のみの受付となります。 「胃がん・腹部超音波検診」と「子宮がん・乳がん検診」はそれぞれ、予約を完了させ てください。

# 検診選択 受診する検診の選択③(検診の選択)

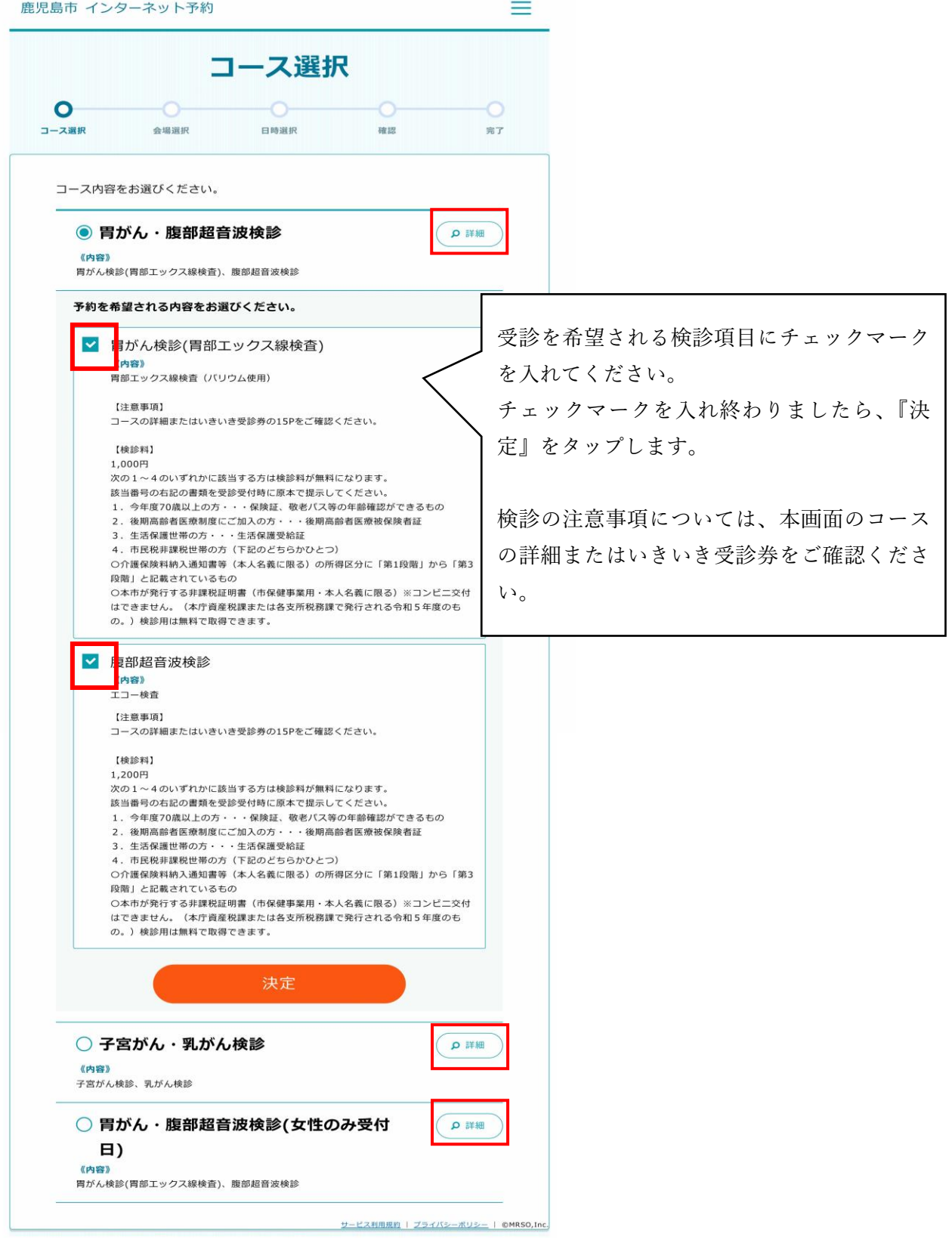

10

# 会場選択 受診する会場の選択

鹿児島市 インターネット予約

 $=$ 

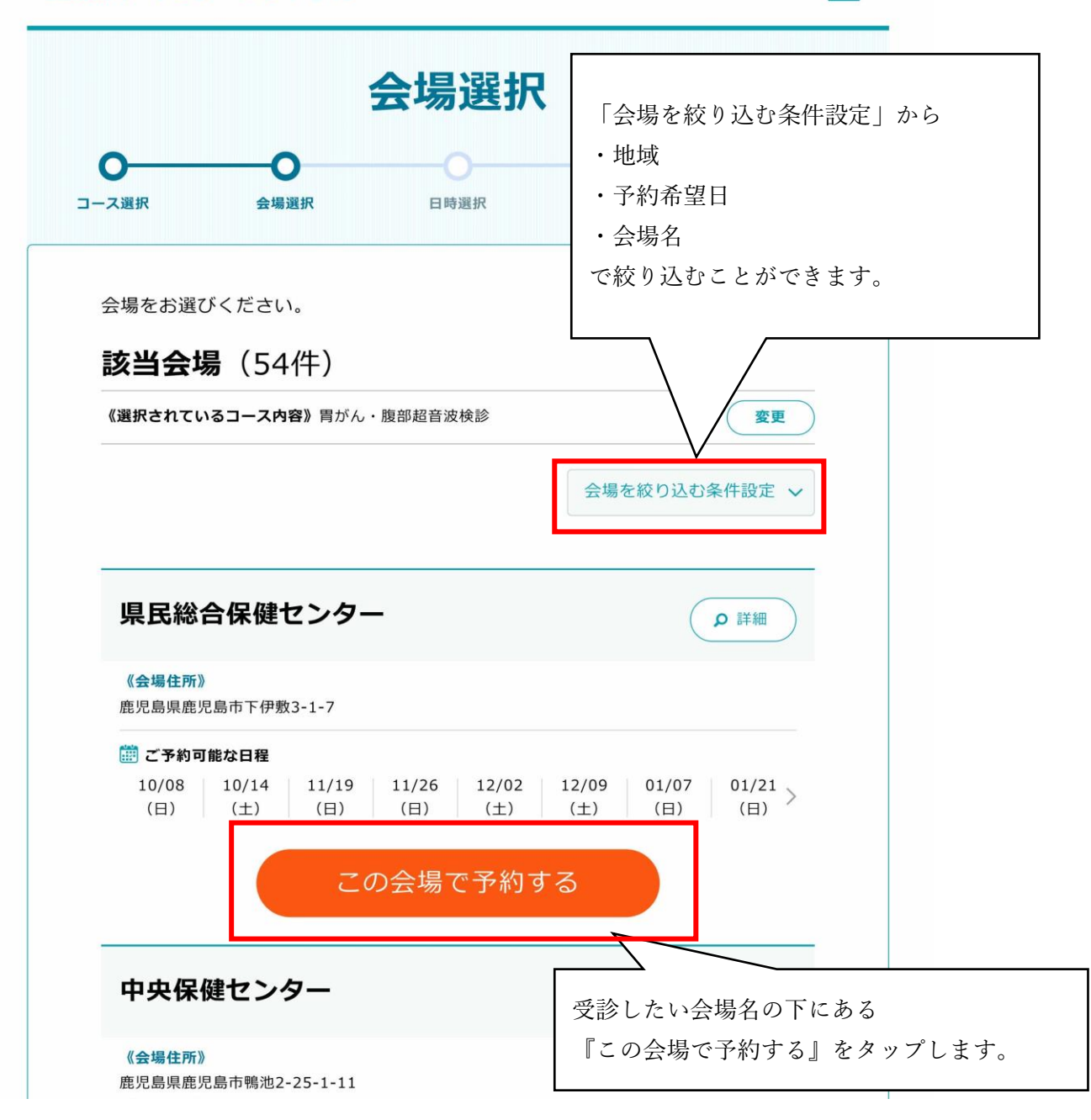

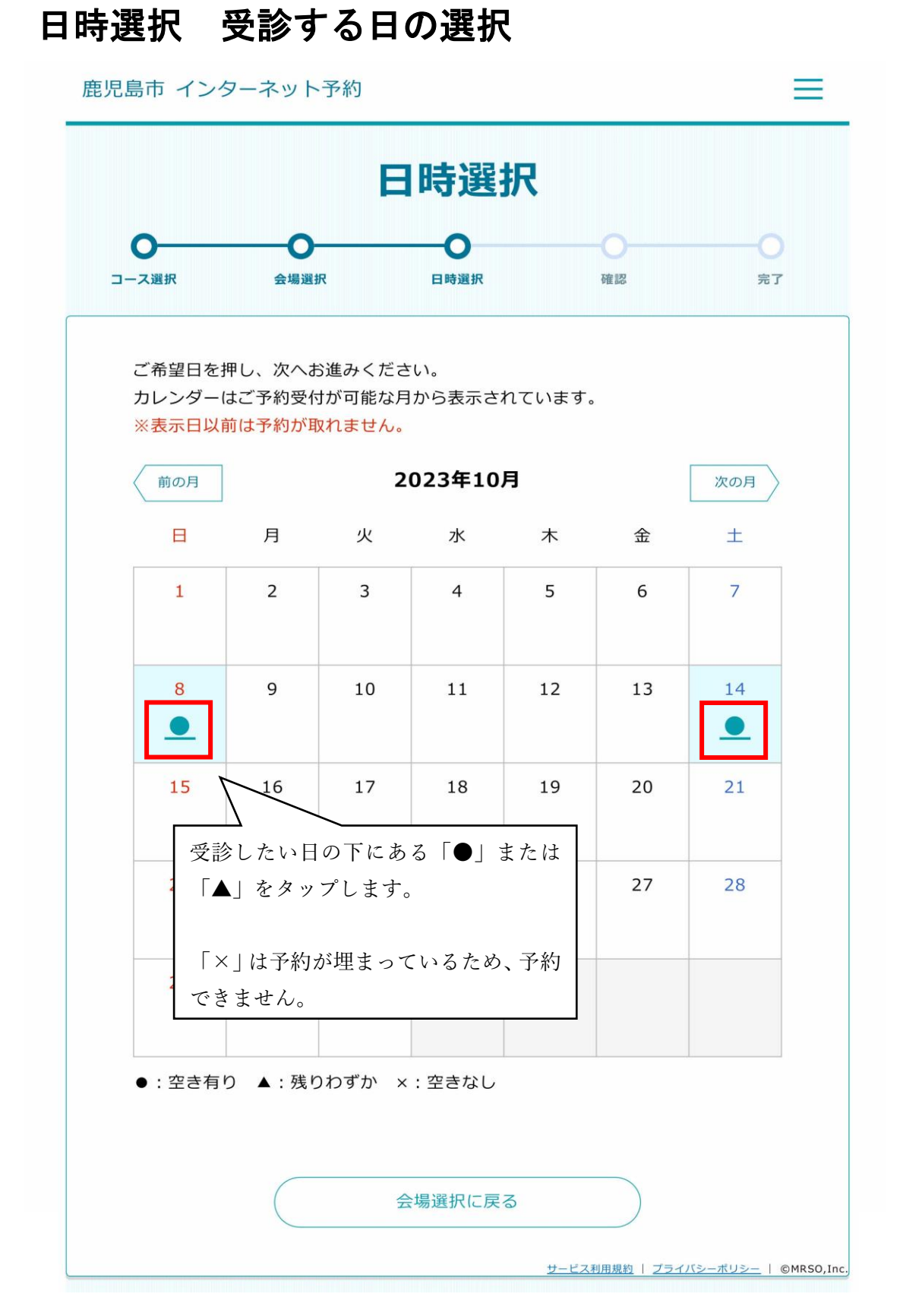

# 日時選択 受診する時間の選択

鹿児島市 インターネット予約

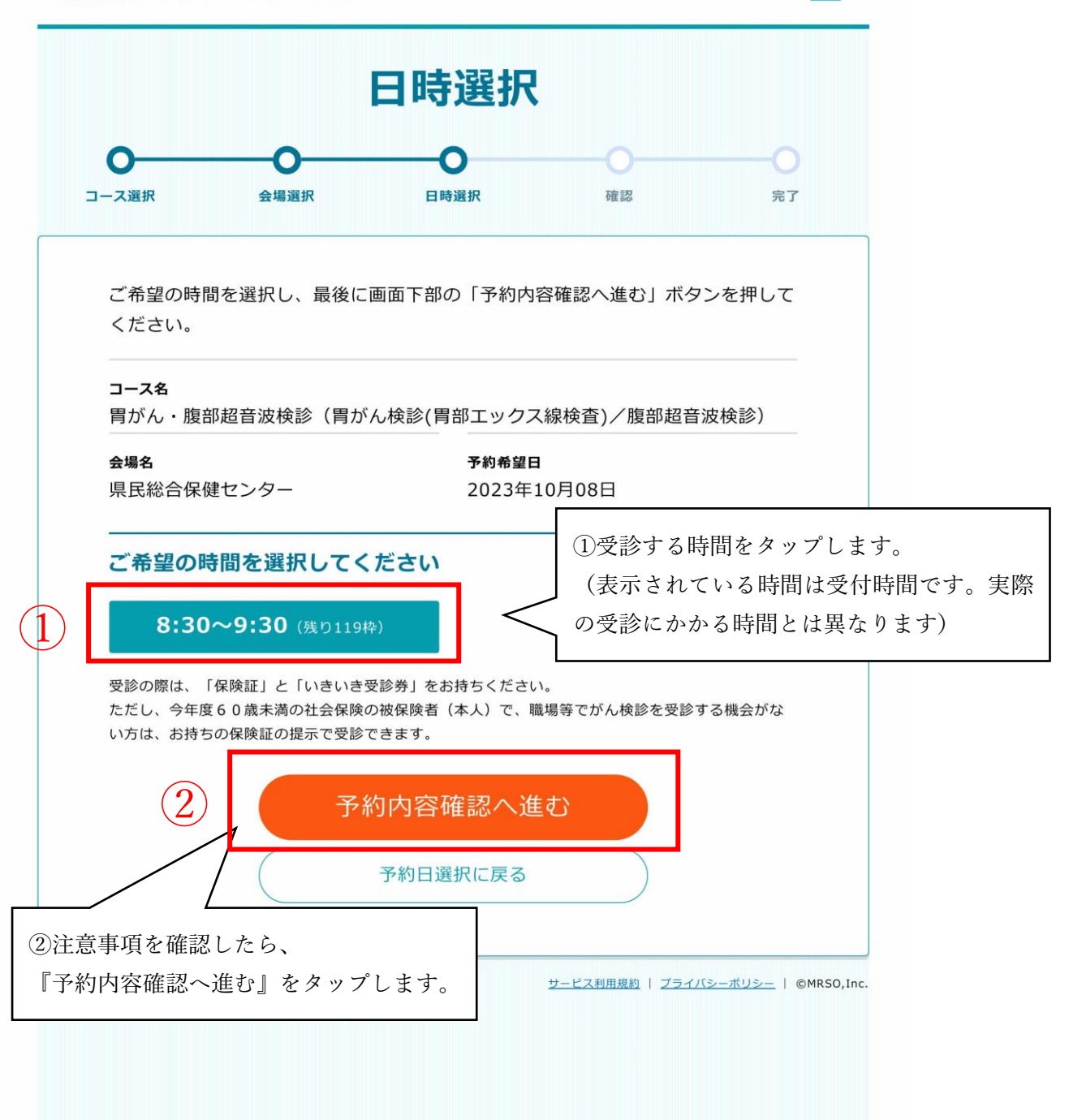

 $\equiv$ 

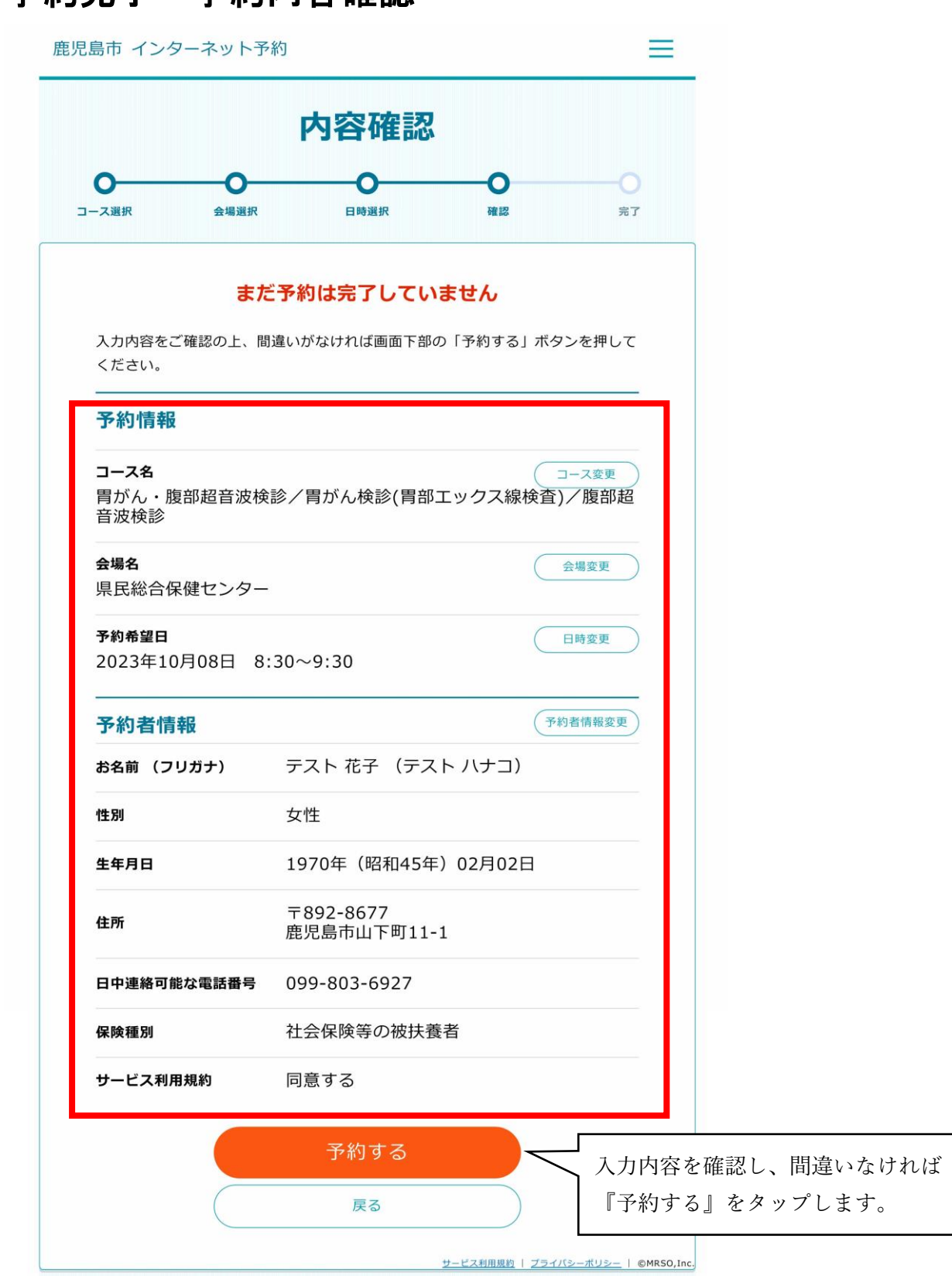

# 予約完了 予約内容確認

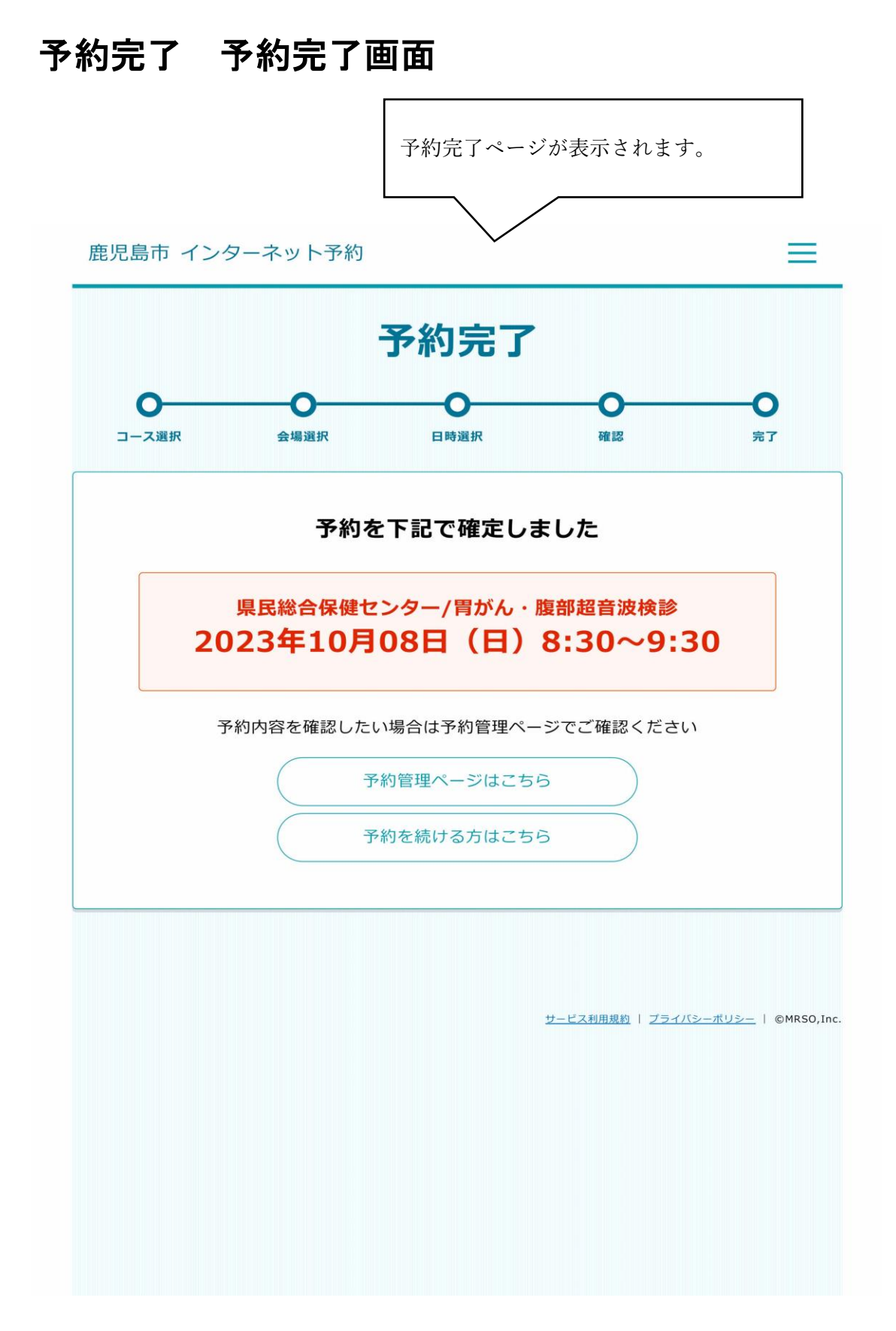

# 予約完了 予約完了メール

i. J

info@kenshin.mrso.jp ご予約を承りました【鹿児島市】 登録したメールアドレスに、 予約完了メールが届きます。

鹿児島市 がん検診 WEB 予約内容のご案内

テスト花子様

この度は、鹿児島市 がん検診 WEB 予約サービスにて ご予約をいただき、誠にありがとうございます。 ご予約内容をご確認ください。

■ご予約の内容 (ご予約番号 105)

ご予約日: 2023年10月8日 ご予約時間: 8:30~9:30 予約者名:テスト花子 会場:県民総合保健センター コース:胃がん・腹部超音波検診 検査:胃がん検診(胃部エックス線検査)/販部超音波検診

当日はいさいき受診券が必要となります。保険証と合わせてお持ちください。 ただし、今年度60歳未満の社会保険の被保険者(本人)で、職場等でがん検診を受診する 機会がない方は、お持ちの保険証の提示で受診できます。 また、小学校、中学校、公民館等の検診会場には受診者用の駐車場は用意しておりません。 徒歩または公共交通機関をご利用ください。

# 変更・キャンセル 予約の変更・キャンセル

 $\equiv$ 

鹿児島市 インターネット予約

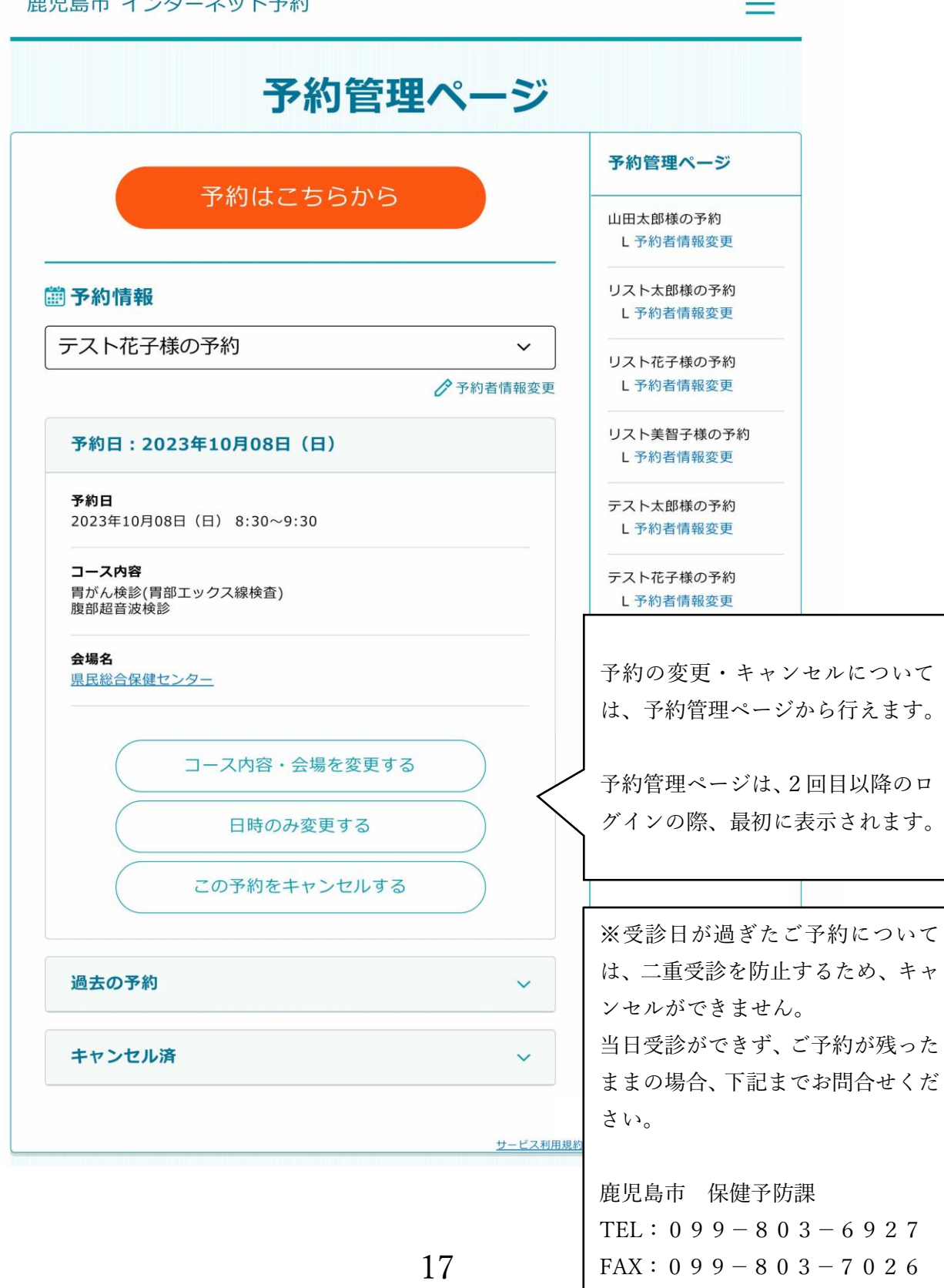